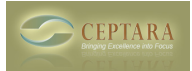

## **Organizer fails after sync'ing with my Palm Centro**

## Fri, 12/04/2009 - 16:10 — Chris

Because the Organizer stores its configuration, project and focus information (POS Data Store) in a future appointment, some mobile devices can corrupt or somehow harm the data store. Some will truncate the the appointment body to 2 kbytes [\[related topic\]](http://www.ceptara.com/node/159) [1]. Some will show all object categories in the local categories list, regardless if those categories are stored in Outlook's Master Category List.

The store is found by using a special category code that starts with 'CML', e.g. 'CML12231987'. We have found that if you delete that category on a Palm Centro, the data store appointment will no longer be visible to the Add-in application.

In that case, you will need to delete the store, restart Outlook, and restore your projects and focuses that have been used. Go [\[here\]](http://www.ceptara.com/node/159) [1] to see how to delete and restart. You WILL NOT lose any information stored on the Outlook objects themselves because the project and/or focus is attached in the Categories field for each object.

You can find the project list in Outlook's Master Category List. The focuses can be found by looking at your tasks view by category.

 [‹ LoadBehavior: Not Loaded. A runtime error occured during the loading of the COM Add-in](http://www.ceptara.com/node/183) [2] [Outlook](http://www.ceptara.com/node/220) [Organizer for Outlook 2003 ›](http://www.ceptara.com/node/220) [3]

• [Organizer Forum](http://www.ceptara.com/forum/2) [4]

## **Source URL:** <http://www.ceptara.com/node/233>

## **Links:**

- [1] http://www.ceptara.com/node/159
- [2] http://www.ceptara.com/node/183
- [3] http://www.ceptara.com/node/220
- [4] http://www.ceptara.com/forum/2